# The IGPM Villemoes Ma
hine

Arne Barinka, Stephan Dahlke, and Nicole Mulders

February 10, 2000

#### **Abstract**

In this note, we describe a program which can be used to estimate the Holder regularity of renable fun
tions. The regularity estimates are corried case of means of the researches masked masked. The research ription and is briefly the complete and and a detection of the second and a detection of the complete order of stall and to use the program is given.

Key words: Refinable functions, Hölder regularity, wavelets. AMS subject classification: 26B35, 39B52, 42C15, 46E35

# **Introduction**

We shall be concerned with the estimation of the Hölder regularity of refinable fun
tions. These fun
tions play an important role in wavelet analysis and in CAGD. In many cases, they are not known analytically so that the smoothness analysis has to be carried out by means of the refinement mask. This important problem has attracted a lot of scientists in the last few years. The first results in this direction were given by I. Daubechies  $[2, 3]$  by deriving pointwise decay estimates for the Fourier transform of the refinable function under consideration. To this end, certain infinite products derived from the refinement mask have to be studied. Sharper results are available by using Littlewood–Paley techniques. This approach has been carried out

The work of this author has been supported by the Volkswagen Stiftung.

<sup>&#</sup>x27; Ine work of this author has been supported by Deutsche rorschungsgemeinschaft, Grant Da  $117/13-1$ .

by T. Eirola [4] for the univariate case and by L. Villemoes  $[8]$  for the general ase, respe
tively. It turns out that the spe
tral radius of a ertain matrix associated with the given refinement mask has to be computed, see Section 2 for details. Sin
e then, many other ontributions to this problem have been given, see, e.g.,  $[1, 6, 7]$ . We want to point out that this list is by no means omplete.

The objective of this paper is to explain and to discuss a program which an be used to treat the regularity problem. This program an be viewed as a realization of a ondensed version of the approa
h given by Villemoes [8]. Our aim was neither to provide new theoretical insights nor to develop a ommer
ial 
ode. Nevertheless we wanted to write a program whi
h is easy to install and to handle and is hopefully usefull for people working in any field related to wavelet analysis. Therefore we did focus on easy handling by e.g. in
luding a graphi
al front end, then on speed.

This paper is organized as follows. In Section 2, we briefly recall the theoreti
al ba
kground as far as it is needed for our purposes. Then, in Section 3, we give a description of our program. First of all, in Subsection 3.1, we explain how to install it. Then, in Subse
tion 3.2, we illustrate how to use the program. A detailed des
ription of the ne
essary steps is given. We finish we some remarks on the data organization, on trouble shooting and modification of the code in the Subsections 3.3, 3.4, and 3.5 respectively.

The program can obtained from the IGPM-homepage. Go to http://www.igpm.rwth-aa
hen.de/barinka/mattoys/soft.html and follow the instru
tions there. If you have any further problems or suggestions, please contact A. Barinka, barinka@igpm.rwth-aachen.de.

#### 2Theoreti
al Ba
kground

We want to estimate the Hölder regularity of refinable functions. In general, a function  $\phi$  is called a *refinable* function or a *scaling* function if it satisfies a two-scale-relation with mask  $\mathbf{a} := \{a_k\}_{k \in \mathbf{Z}^d} \in \ell_2$ ,

$$
\phi(x) = \sum_{k \in \mathbb{Z}^d} a_k \phi(Mx - k), \tag{1}
$$

where  $M$  is an *expanding* integer scaling matrix, i.e., all its eigenvalues have modulus larger than one. We shall always assume that supp  $a := \{k \in$ 

 $\mathbf{Z}^d \mid a_k \neq 0$  is finite. The *symbol* of  $\phi$  is defined by

$$
m(\omega) := \frac{1}{q} \sum_{k \in \mathbf{Z}^d} a_k e^{-2\pi i \langle k, \omega \rangle}, \quad q := |\det M|.
$$
 (2)

Let us assume that the *Strang–Fix-conditions* of order L are satisfied, i.e.,

$$
\left(\frac{\partial}{\partial \omega}\right)^{l} m(M^{-T}\rho) = 0 \quad \text{for all} \quad |l| \le L \quad \text{and all} \quad \rho \in R^{T} \setminus \{0\}, \tag{3}
$$

where  $R^T$  denotes a complete set of representatives of  $\mathbf{Z}^d/M^T\mathbf{Z}^d$ . We want to determine the Hölder regularity of  $\phi$ ,

$$
\alpha^* := \sup \{ \alpha : \phi \in C^{\alpha} \}.
$$

It is well-known that  $\alpha^* \geq \kappa_{\text{sup}}$ , where  $\kappa_{\text{sup}}$  is defined by

$$
\kappa_{\sup} := \sup \{ \kappa : \int_{\mathbf{R}^d} (1 + |\omega|)^{\kappa} |\hat{\phi}(\omega)| d\omega < \infty \}.
$$
 (4)

Our program can be used to estimate  $\kappa_{\sup}$  from below. We employ the following result which was developed by L. Villemoes  $[8]$ , see also  $[1, 4, 6]$ .

Theorem 2.1 For an integer L, let

$$
V_L := \{ v \in \ell_0(\mathbf{Z}^d) \; : \; \sum_{k \in \mathbf{Z}^d} p(k)v_k = 0, \quad \text{for all } p \in \Pi_L \},
$$

where  $\Pi_L$  denotes the polynomials of total degree L. Assume that M is a dilation matrix with a complete set of orthonormal eigenvectors. If the symbol  $m(\omega)$  according to (2) is nonnegative and satisfies Strang–Fix-conditions (3) of order L, then for a suitable choice of a set it with supp  $a \subseteq u$ ,  $v_L$  is invariant under the matrix

$$
\mathcal{H} := [q a_{Ak-l}]_{k,l \in \Omega}.
$$
\n<sup>(5)</sup>

Let  $\varrho$  be the spectral radius of  $\mathcal{H}|_{V_L}$ . Then the exponent  $\kappa_{\sup}$  satisfies

$$
\kappa_{\sup} \ge -\frac{\log(\varrho)}{\log(|\lambda_{\max}|)},\tag{6}
$$

where  $|\lambda_{\text{max}}|$  denotes the maximum modulus of the eigenvalues of  $M<sup>T</sup>$ .

The matrix H can furthermore be used to check if the refinable function  $\phi$ under consideration is an *interpolating* function in the sense that

$$
\phi(k) = \delta_{0,k}, \qquad k \in \mathbf{Z}^d. \tag{7}
$$

In fact, we may use the following theorem which goes back to Lawton, Lee, and Shen [5].

**Theorem 2.2** Let  $m(\omega)$  be a trigonometric polynomial which satisfies the condition

$$
m(0) = 1.\t\t(8)
$$

A necessary and sufficient condition for an associated continuous refinable function to be interpolatory is that the sequence  $\delta$  is the unique eigenvector of the matrix  $H$  defined in  $(5)$  corresponding to a simple eigenvalue 1.

#### 3Des
ription of the Program

The IGPM Villemoes Machine is a graphical user interface (GUI) written in MATLAB 5.3.0.10183 that can be used to estimate the Hölder regularity of refinable functions in one and two spatial dimensions. The IGPM Villemoes Machine will also automatically check if the resulting refinable function is interpolating by inspecting the conditions of Theorem 2.2. In the following, we want to explain how to install and use the program. Note that underlined expressions refer to elements you can see in the graphical user interfaces such as buttons.

#### $3.1$ Installation of the IGPM Villemoese Machine

After downloading villemach.tar.gz containing the Villmeos machine from http://www.igpm.rwth-aachen.de/barinka/mattoys/soft.html, the installation of the Villemoes Machine can be done in two steps:

```
1 Extraction
```
Extract villemach.tar.gz, e.g., by typing

```
gtar -zxvf villema
h.tar.gz .
```
Thereafter the program files should all be found in the directory you extracted the files to, say  $\langle \text{homedir} \rangle$  (see Section 3.3 for a complete list of included files).

Please note that villemach.tar.gz also contains some typical examples of masks you might want to test the Villemoes Ma
hine with. Therefore, after extraction, there should be a subdirectory *Data* of  $\langle homedir \rangle$ . For further information on the data organization and the data format, please see Subse
tion 3.3.

## 2 Edit initialization-file

Use any editor to edit the file villmach\_init.m.

- Spe
ify the hhomediri dire
tory ontaining the program les and the  $\langle datadir \rangle$  directory containing the data you want to work with by doing the following: Line 14 and 15 of villmach\_init.m look like homedir=(' /home/igpm/barinka/matlab/villemoes'); datadir=(' /home/igpm/barinka/matlab/villemoes/Data'); Edit these lines and make sure that  $\langle \textit{homedir} \rangle$  and  $\langle \textit{datadir} \rangle$  are set to the corresponding directories on your computer. The directory  $\langle datadir \rangle$  does not necessarily have to be a subdirectory of  $\langle homedir \rangle$ . Note: Both strings should start with a blank. Please give the full path.
- In line 20 of villma
h\_init.m, you should spe
ify the ommand for the posts
ript viewer you want to use. Default is PSviewer='gv';.
- orner and the startup position of the lower contract of the startup of the lower left  $\alpha$ Villemoes Machine in the line p\_position= $[\langle x \rangle, \langle y \rangle]$ ;.

This ompletes the installation. Now all MATLAB and run the IGPM Villemoes Machine by typing vmm in a MATLAB shell.

#### How to use the IGPM Villemoes Ma
hine  $3.2$

## 3.2.1 The Main Window

After starting the IGPM Villemoes Machine, the main window will appear. This window is to work with already existing masks. For the organization of data, we refer again to Subse
tion 3.3. For the 
reation of new masks, or the deletion/modification of existing masks, the Villemoes Machine provides a mask editor. You an enter this tool by pressing the Create/Delete mask button at the lower right of the main window. For further details, see Subse
 tion 3.2.2. To work with an existing mask, please swit
h to the main window and pro
eed as follows:

- First de
ide if you want to work in one or two dimensions by pressing the button  $\underline{1D}$  or  $\underline{2D}$ , respectively. The choosen button will appear highlighted. Default is 2D. Notice that the list Current mask shows a list of 
urrently existing masks of the 
hoosen dimension, i.e., all one or two dimensional masks in the data directory  $\langle \text{datadir} \rangle$  (see Subsection 3.3. From this list, you an hoose the mask you want to work with by clicking on it. Once selected, the name of the file is highlighted and the mask and a orresponding omment (if available) are displayed in the text window.
- next, enter the parameters in such the surface  $\sim$ a way that the speed presented sections and is 11; N1; N1; N1; N1; N1; N2, N2 the speed of the invariant set :
- Choose the order <sup>L</sup> of Strang{Fix{
onditions a

ording to (3) in the field Strang–Fix condition:order.
- Now enter the dilation matrix M. By default, empty elds have the value 0.
- the Hölder regularity of the current refinable function defined by the selected mask and parameters. To this end, the matrix  $\mathcal H$  according to (5) is assembled and the eigenve
tors and eigenvalues are 
omputed. Then, for the given value of  $L$ , it is checked which eigenvectors are contained in the space  $V_L$ . The corresponding eigenvalues are finally used to compute the spectral radius  $\rho$ . The program also takes care of the case of multiple eigenvalues. There, special attention is necessary, be
ause it may happen that none of the omputed eigenve
tors lies in the invariant space  $V_L$ , cf. (5), but a suitable linear combination does. The Villemoes Machine will also check if the refinable function is interpolating. The result is displayed in the text window. Eventually also warnings will appear there.

. In the opper right corner of the Form in The Information window window ( will find button mode that allows you to optionally select the amount of output, displayed in the MATLAB shell. There are the following selections which you can choose by click/holding on <u>mode</u>: quiet | No output in the MATLAB shell (Default). loud Almost every step is 
ommented, intermediate results are given. algebra  $\Box$  Only the eigenvectors and eigenvalues of H are printed.

To avoid difficulties, please be aware of the following facts.

- Choose the parameters N1 and N2 as small as possible. These parameters determine the size of the matrix H. Therefore, if you choose  $N_1$  and  $N_2$  to be very large, the computations may take quite a while. However, do not choose these parameters too small! For then,  $[N1, N2] \times$  $\mathcal{N}$  , will set a set a will get a will get a will get a will get a will get a will get a will get a will get result!
- The symbol <sup>m</sup> has to be positive. If this is not the ase, you may use  $|m(\omega)|$  instead of  $m(\omega)$ . This is the symbol corresponding to the autocorrelation function  $\phi(\cdot) * \phi(-\cdot)$ . Then the program provides you with the  $L_2$ -Sobolev exponent

$$
\kappa_2 := \sup \{ \kappa : \int_{\mathbf{R}^d} (1 + |\omega|^2)^{\kappa} |\hat{\phi}(\omega)|^2 d\omega < \infty \}.
$$
 (9)

From this exponent, you may compute the Hölder regularity by using the Sobolev embeding theorem.

### 3.2.2 Create New Masks, Delete Old Ones: The Mask Editor

From the main window of the IGPM Villemoes ma
hine, you an open the Mask Editor by pressing Create/Delete mask. This will bring you to the Mask Editor window. There you can create new masks and inspect, modify and delete old ones.

Again you first have to choose in which dimension you want to work by pressing 1D or 2D. The orresponding already existing mask will be displayed in the list on the right. When you open the mask editor, its default dimension will be the same as the chosen dimension of the Villemoes machine main window.

### Creating a New Mask

To create a new mask, the Mask Editor offers you two possibilities. As an example, let us assume that you want to enter the mask of the entralized B-spline of order  $2$  (1D example) and the mask of the Courant finite element (2D example), say.

1D example:  $a_{-1} = 1/2, a_0 = 1, a_1 = 1/2.$ 2D example:  $a_{0,2} = a_{0,1} = a_{1,0} = a_{1,2} = a_{2,0} = a_{2,1} = 1/2, a_{1,1} = 1.$ 

The first possible way, which is also default, is to enter the matrix of mask coefficients without specifying the coordinates in detail:

- clift on the button Editor and selection and selection and selection and selection and selection and select to and mask matrix .
- Enter the borders of the support of your mask in the eld a1, b1 and (for 2D)  $\underline{a2}$ ,  $\underline{b2}$
- standard MATLAB format. For our 1D examples, this reads as follows

$$
a1 = -1, b1 = 1,
$$
  

$$
a = [1/2 \ 1 \ 1/2]; \longrightarrow (1/2 \ 1 \ 1/2).
$$

For the 2D example, enter

$$
a1 = 0, b1 = 2, a2 = 0, b2 = 2
$$
  

$$
\mathbf{a} = [1/2 \ 1/2 \ 0 \ ; 1/2 \ 1 \ 1/2 \ ; 0 \ 1/2 \ 1/2]; \longrightarrow \begin{pmatrix} 1/2 & 1/2 & 0 \\ 1/2 & 1 & 1/2 \\ 0 & 1/2 & 1/2 \end{pmatrix}.
$$

Note that the column index referes to the x-direction, i.e., the columns correspond to  $[a1, b1]$ . To avoid difficulties, give the coefficients of the mask as pre
ise as possible. Otherwise you may get wrong results due to round-off errors in the Villemoes algorithm.

you many optionally charge and managed at commentary lines of the party of in the Villemoes Machine. To do this, just fill out the corresponding fields.

a street four more completed four currently specify to me moment in the mean Save mask as:. You can choose any valid file name  $\langle name \rangle$ . Finally press Save. The mask will be saved as  $\langle name \rangle.m$  in the current directory, orresponding to the data dire
tory and the dimension you have chosen. If  $\langle name \rangle$  already ends on  $m$ , no extra  $m$  will be appended.

The second way is to enter the mask coefficients including the coordinates.

- Cli
k/hold on the button Edit mode: and sele
t Edit mode: Latti
e points and mask coefficients.
- . In the measurement promoc check how wantern in standard MITLAB format containing the lattice points and the corresponding mask coefficients. For our 1D examples, this reads as follows

$$
\mathbf{a} = [-1 \ 1/2 \ ; 0 \ 1 \ ; 1 \ 1/2]; \longrightarrow \begin{pmatrix} -1 & 1/2 \\ 0 & 1 \\ 1 & 1/2 \end{pmatrix}.
$$

For the 2D example, enter

$$
\mathbf{a} = \begin{bmatrix} 0 & 2 & 1/2 & ; 1 & 2 & 1/2 & ; 0 & 1 & 1/2 & ; 1 & 1 & 1 & ; 2 & 1 & 1/2 & ; 1 & 0 & 1/2 & ; \\ & & & 2 & 0 & 1/2 & 1; & & & & \\ & & & 1 & 2 & 1/2 & & & & & \\ & & & 0 & 1 & 1/2 & & & & & \\ & & & 1 & 1 & 1 & 1 & & & & \\ & & & 2 & 1 & 1/2 & & & & & \\ & & & 1 & 0 & 1/2 & & & & & \end{bmatrix}.
$$

Finish the saving pro
ess as before.

Which mode you like to choose depends on the mask you want to create. The format of the file actually written by the mask editor is described in Subse
tion 3.3.

### Inspe
t and Modify a Mask

- . Choose the editing mode by chemphoning on Edit modern
- Sele
t a mask from the list of existing masks by li
king on it. The mask and the current comment as well as the filename will appear in the corresponding fields of the editor. Furthermore, the mask will be displayed in the text window. There you 
an he
k how it will appear in the Villemoes Machine main window.
- Change any of the elds until you are satised with your 
hanges.
- Press Save.

# Delete a Mask

- s percent a masket from the motor of existencial strategy continuity on it.
- Press Delete.

#### 3.3Organization of Data

The data of the Villemoes Machine will be taken from the subdirectory  $\langle datadir \rangle$  as specified in the initialization file, see Section 3.1. The one dimensional masks are stored in the subdirectory  $\langle oneD \rangle$  of  $\langle datadir \rangle$ . Likewise  $\langle twoD \rangle$  containes the two dimensional data. The data files usually start with the lines

## global m\_mask;

giobal mente mente en la commentación e

```
m\_mask\_comment = {' (comment line 1)' '((comment line 2) ...')};
```
The lines concerning m\_mask\_comment are optional. Then the mask is specied in the following format

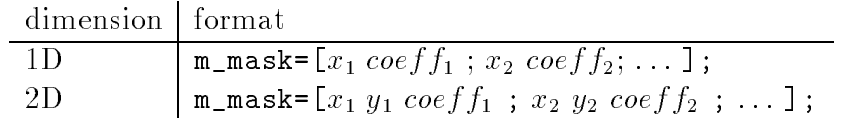

As an example, here is the file for the courant finite element  $(\text{counter}, m)$ .  $\sim$   $\sim$  mass  $\sim$   $\sim$   $\sim$   $\sim$   $\sim$   $\sim$ 

global m\_mask\_
omment;

m mask comment={'This is the mask for the Courant finite element' }; m\_mask=[0 <sup>0</sup> 1/2; <sup>1</sup> <sup>0</sup> 1/2; <sup>0</sup> <sup>1</sup> 1/2; <sup>1</sup> <sup>1</sup> 1; <sup>2</sup> <sup>1</sup> 1/2; <sup>1</sup> <sup>2</sup> 1/2; <sup>2</sup> <sup>2</sup> 1/2℄;

#### 3.4Trouble Shooting

If any error occurs like ??? Undefined function or variable..., the Villemoes Ma
hine is very likely 
onfused about the dire
tories it is working on. Make sure that the line homedir= in the villmach\_init.m file is correct. It is supposed to contain the directory the program files are located in. Once the Villemoes Ma
hine got 
onfused, 
hange to the Villemoes Ma
hine home directory in the MATLAB shell. Check the error messages and make sure that no file is missing. If no data is found or wrong data appear, check the line datadir= in the villmach\_init.m file. Note: Both strings should begin with a blank!

#### $3.5$ Modification of Code 3.5

This program is free software; you an redistribute it and/or modify it under the terms of the GNU General Publi
 Li
en
e as published by the Free Software Foundation; either version 2 of the Licence, or (at your option) any later version. This program is distributed in the hope that it will be useful, but WITHOUT ANY WARRANTY; without even the implied warranty of MERCHANTABILITY or FITNESS FOR A PARTICULAR PURPOSE. See the GNU General Public Licence for further details.

If you don't have a 
opy of the GNU General Publi
 Li
en
e write to the Free Software Foundation, Inc., 59 Temple Place, Suite 330, Boston, MA 02111. U.S.A.

The following is a list of files belonging to the IGPM Villemoes Machine.

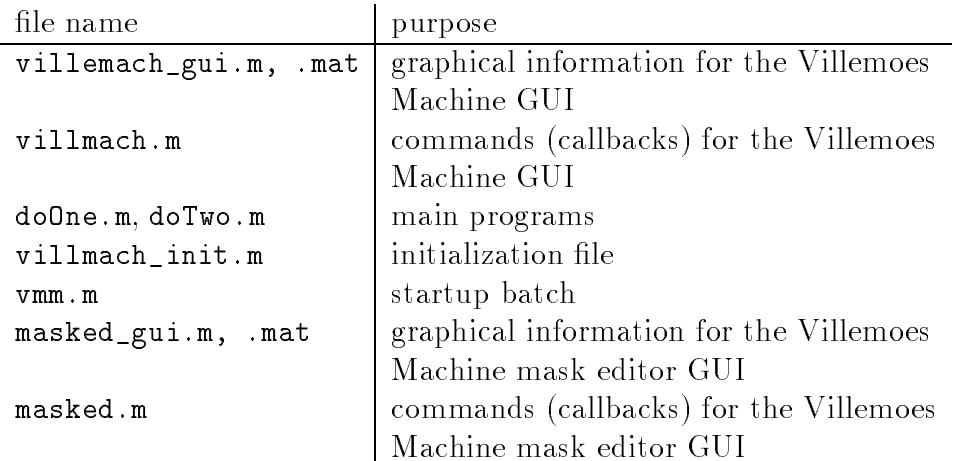

# Referen
es

- [1] A. Cohen, K. Gröchenig, and L. Villemoes, Regularity of multivariate refinable functions, *Constr. Approx.* **15** (1999), 241-255.
- [2] I. Daubechies, Orthonormal bases of compactly supported wavelets, Comm. Pure Appl. Math.  $41$  (1988), 909-996.
- [3] I. Daubechies, Ten Lectures on Wavelets, CBMS-NSF Regional Conferen
e Series in Applied Math. 61, SIAM, Philadelphia, 1992.
- [4] T. Eirola, Sobolev characterization of solutions of dilation equations,  $SIAM J. Math. Anal. 23 (1992), 1015–1030.$
- [5] W. Lawton, S.L. Lee, and Z. Shen, Stability and orthonormality of multivariate refinable functions, Preprint.
- [6] S.D. Riemenschneider and Z. Shen, Multidimensional interpolatory subdivision schemes,  $SIAM$  J. Numer. Anal. 34 (1997), 2357-2381.
- [7] A. Ron and Z. Shen, The Sobolev regularity of refinable functions, Preprint, 1999, submitted.
- [8] L. Villemoes, Wavelet analysis of refinement equations,  $SIAM$ J. Math. Anal.  $25$  (1994), 1433-1460.

Arne Barinka, Stephan Dahlke, Ni
ole Mulders RWTH Aa
hen Institut fur Geometrie und Praktis
he Mathematik Templergraben 55 52056 Aa
hen Germany fbarinka,dahlke,ni
olegigpm.rwth-aa
hen.de